## **Searching for roles**

You can use the search function on the **Role Management** page to search for a specific role on Teamwork Cloud Admin (TWAdmin). This is useful if you have a long list of roles. You can type a role name or a keyword in the **Search by role name** box. If you enter a partial name, all names that match the partial will be retrieved. The search result shows all matching role names on a drop-down list.

To search for a role

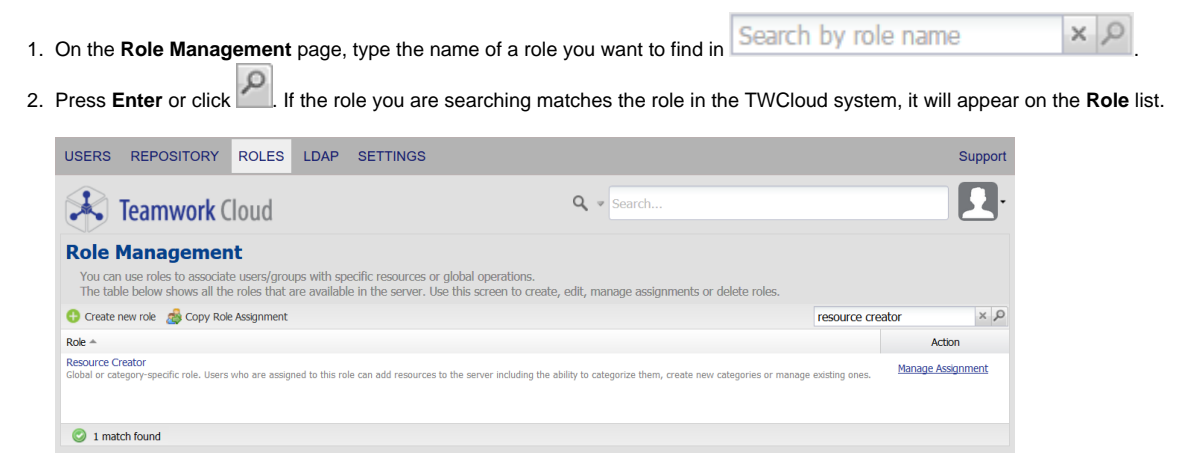

If the role you are searching is not found, no user role will appear on the **Role Management** page.